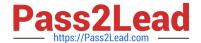

# 9L0-521<sup>Q&As</sup>

OS X Server Essentials 10.9 Exam

# Pass Apple 9L0-521 Exam with 100% Guarantee

Free Download Real Questions & Answers PDF and VCE file from:

https://www.pass2lead.com/9I0-521.html

100% Passing Guarantee 100% Money Back Assurance

Following Questions and Answers are all new published by Apple
Official Exam Center

- Instant Download After Purchase
- 100% Money Back Guarantee
- 365 Days Free Update
- 800,000+ Satisfied Customers

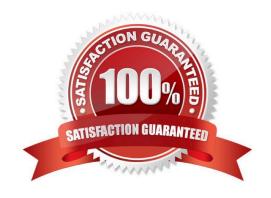

## https://www.pass2lead.com/9I0-521.html

#### 2024 Latest pass2lead 9L0-521 PDF and VCE dumps Download

#### **QUESTION 1**

Which step is required in order to enable the management of OS X Server via Server app on a client Mac?

- A. On the client, open Server app, select the server, click Settings, and select "Allow remote loginusing SSH."
- B. On the client Mac, open the Sharing pane of System Preferences, and select Remote Management.
- C. On the server, open Server app, select the server, click Settings, and select "Allow remoteadministration using Server."
- D. On the server, open the Sharing pane of System Preferences, and select Remote Management.

Correct Answer: C

#### **QUESTION 2**

If you click Enable User for the Logan White account, what is the effect?

- A. FileVault 2 is enabled immediately for the Logan White account, and FileVault begins encrypting the Logan White home folder.
- B. You are prompted immediately to enter the login password for the Logan White account, after which, Logan White will be able to unlock and decrypt the system disk, and restart the computer.
- C. You are prompted immediately to enter an administrator password, after which, the user of the Logan White account will be able to unlock and decrypt the system disk, and restart the computer.
- D. At next login, the user of the Logan White account will be prompted to enter the login password, after which, the user will be able to unlock and decrypt the system disk, and restart the computer.

Correct Answer: B

#### **QUESTION 3**

You are creating a user account on OS X Server. Which of these is a valid account name (shortname) for the user account?

A. j smith

B. jsmith/pretendco

C. j.smith

D. jsmith@pretendco

Correct Answer: C

#### **QUESTION 4**

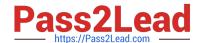

## https://www.pass2lead.com/9I0-521.html

2024 Latest pass2lead 9L0-521 PDF and VCE dumps Download

Using AFP, you copy a file from your Mac into the shared folder shown above. Members of thestaff group report that they are unable to edit the file. Assuming no ACLs have been configured, what is the MOST LIKELY reason for this issue?

- A. Everyone permissions apply to the staff group because the staff group\\'s GIO has beenchanged.
- B. The file is locked.
- C. Members of the staff group do not have write access to /tmp/\_cathes on the server.
- D. The group permission for the file is set to read-only.

Correct Answer: D

#### **QUESTION 5**

What are TWO ways administrators can remove a device group profile from an OS X Mavericks computer? (Select 2)

- A. In Workgroup Manager, select the group, click Preferences and click the Delete (-) button.
- B. In the Profiles pane in System Preferences, select the profile, and click the Remove (-) button.
- C. In Profile Manager, click Device Groups, select the appropriate device group, click Members, and click the Delete (x) button to the right of the member computer.
- D. In Server app, select the group, click the Edit (pencil) button in the Group pane, and deselect Manage.
- E. In the Profiles tab in Device Manager, select the OS X Mavericks computer, select Profiles, select the group, and click the Delete (-) button.

Correct Answer: BE

<u>9L0-521 VCE Dumps</u>

9L0-521 Study Guide

9L0-521 Exam Questions